# **INTEGRA**

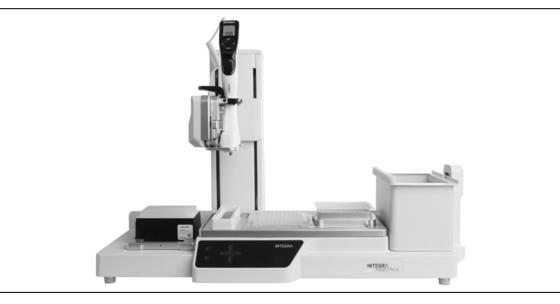

ASSIST PLUS Operating instructions

# **CE** Declaration of conformity INTEGRA Biosciences AG – 7205 Zizers, Switzerland

declares on its own responsibility that the ASSIST PLUS (Model 4505) complies with:

| EU Directives                                                                                                    | <i>,</i> .                                                 |
|----------------------------------------------------------------------------------------------------|------------------------------------------------------------|
| Low Voltage Equipment                                                                                                    | 2014/35/EU                                                 |
| Electromagnetic Compatibility                                                                                                    | 2014/30/EU                                                 |
| Restriction of Hazardous Substances                                                                                                    | 2011/65/EU                                                 |
| Waste Electrical and Electronic Equipment                                                                                                    | 2012/19/EU                                                 |
| Radio Equipment Directive                                                                                                    | 2014/53/EU                                                 |
| EU Regulations                                                                                                    |                                                            |
| Registration, Evaluation, Authorisation and Restriction of Chemica                                                                                                    | als (REACH) 1907/2006                                      |
| Ecodesign - Power supplies                                                                                                    | 278/2009                                                   |
| Standards for EU (titles shortened)                                                                                                    |                                                            |
| Safety requirements for electrical equipment for measurement, control and laboratory use - General requirements.                                                                                                    | EN 61010-1: 2010                                           |
| Particular requirements for automatic and semi-automatic laboratory equipment for analysis and other purposes.                                                                                                    | EN 61010-2-81: 2015                                        |
| Electrical equipment for measurement, control and laboratory use - EMC requirements.                                                                                                    | EN 61326-1: 2013                                           |
| Radio equipment and services - Common requirements                                                                                                    | EN 301 489-1 V2.2.0                                        |
| Specific conditions for Broadband Data Transmission Systems                                                                                                    | EN 301 489-17 V3.2.0                                       |
| Wideband transmission systems - Access to radio spectrum                                                                                                    | EN 300 328 V2.2                                            |
| Standards for Canada and USA                                                                                                    |                                                            |
| Safety requirements for electrical equipment for measurement, control and laboratory use - General requirements.                                                                                                    | CAN/CSA-C22.2<br>No. 61010-1                               |
| Safety requirements for electrical equipment for measurement, control and laboratory use - General requirements.                                                                                                    | UL 61010-1                                                 |
| Particular requirements for automatic and semi-automatic laboratory equipment for analysis and other purposes.                                                                                                    | UL 61010-2-81                                              |
| Operation is subject to the following two conditions:<br>(1) this device may not cause harmful interference, and<br>(2) this device must accept any interference received, including<br>interference that may cause undesired operation. | Part 15 of the<br>FCC Rules<br>Contains FCC ID:<br>PI4410B |

Zizers, February 12, 2018

S. Horschez P. Neter

Elmar Morscher CEO

Thomas Neher **Quality Manager** 

# **Table of Contents**

| Chapter 1 | Intro                                                       | oduction                                                                                                    |                                                                                        |
|-----------|-------------------------------------------------------------|----------------------------------------------------------------------------------------------------|----------------------------------------------------------------------------------------|
|           | 1.1<br>1.2<br>1.3                                           | Symbols used<br>Intended use<br>Safety notes                                                                                                    | 6                                                                                      |
| Chapter 2 | Des                                                         | cription of the device                                                                                                    |                                                                                        |
|           | 2.1<br>2.2<br>2.3                                           | Scope of delivery<br>Overview of the ASSIST PLUS<br>2.2.1 ASSIST PLUS base unit<br>2.2.2 Touch panel<br>2.2.3 Interfaces<br>Overview of INTEGRA Electronic Pipettes<br>2.3.1 Pipette parts<br>2.3.2 Display |                                                                                        |
| Chapter 3 | Inst                                                        | allation                                                                                                    |                                                                                        |
|           | 3.1<br>3.2<br>3.3<br>3.4<br>3.5<br>3.6<br>3.7<br>3.8<br>3.9 | Operating environment                                                                                                    | 11<br>12<br>12<br>12<br>13<br>13<br>14<br>14<br>14<br>14<br>14<br>14<br>14<br>15<br>15 |
| Chapter 4 | Оре                                                         | eration                                                                                                    |                                                                                        |
|           | 4.1<br>4.2<br>4.3<br>4.4<br>4.5                             | Turn on/off the ASSIST PLUS device<br>Turn on/off an INTEGRA electronic pipette<br>Bluetooth connection<br>Running a program<br>Troubleshooting                                                             | 16<br>16<br>17                                                                         |

# Chapter 5 Programming

|           | 5.1      | Overview pipetting programs                  | 19  |
|-----------|----------|----------------------------------------------|-----|
|           | 5.2      | Setting up a program directly on the pipette | 20  |
|           | 5.3      | Modify existing programs                     |     |
|           | 5.4      | Adjust heights and positions                 | 21  |
|           |          | 5.4.1 Enter heights/positions directly       |     |
|           |          | 5.4.2 Teach heights/positions on ASSIST PLUS |     |
|           | 5.5      | Program offset                               |     |
|           | 5.6      | Pipetting alternating wells                  |     |
|           | 5.7      | Detailed description of predefined programs  |     |
|           |          | 5.7.1 Serial Dilution program                |     |
|           |          | 5.7.2 Repeat/Variable dispense programs      |     |
|           |          | 5.7.3 Multi aspirate program                 |     |
|           |          | 5.7.4 Plate copy program                     |     |
|           |          | 5.7.5 Reformat program                       |     |
|           |          | 5.7.6 Custom programs                        |     |
| Chapter 6 | Mai      | ntenance                                     |     |
|           | 6.1      | Cleaning                                     |     |
|           | 6.2      | Decontamination                              |     |
|           | 6.3      | Servicing                                    | 40  |
|           | 6.4      | Equipment disposal                           |     |
| Chapter 7 | Тес      | hnical Data                                  |     |
|           | 7.1      | Environmental conditions                     | 41  |
|           | 7.2      | Specification of the device                  |     |
|           | 7.3      | Intellectual property                        |     |
|           | 7.4      | Compatible pipettes                          |     |
|           | 7.5      | Maximum labware height on deck               |     |
|           | 7.6      | Plate compatibility                          |     |
|           | 7.7      | Plate access pattern                         |     |
|           | 7.8      | Tip travel distances                         | 45  |
| Chapter 8 | Acc      | cessories                                    |     |
|           | 8.1      | Accessories                                  |     |
|           | 8.2      | Consumables                                  |     |
|           | <b>1</b> | -1-4                                         | - 4 |
|           | imp      | rint                                         | 51  |

# 1 Introduction

These operating instructions contain all the information required for installation, operation and maintenance of the ASSIST PLUS. This chapter informs about the symbols used in these operating instructions, the intended use of the ASSIST PLUS and the general safety instructions.

## 1.1 Symbols used

The operating instructions specifically advise of residual risks with the following symbols:

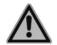

#### WARNING

This safety symbol warns against hazards that could result in injury. It also indicates hazards for machinery, materials and the environment. It is essential that you follow the corresponding precautions.

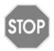

#### CAUTION

This symbol cautions against potential material damage or the loss of data in a microprocessor controller. Follow the instructions.

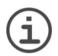

## Νοτε

This symbol identifies important notes regarding the correct operation of the device and labor-saving features.

The device is marked with the following symbols:

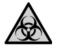

#### BIOHAZARD

The instrument can be potentially biohazardous due to the use of biohazardous substances by the operator.

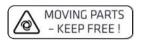

#### MOVING PARTS

For correct operation, keep the tower moving area free of any labware and keep hands away.

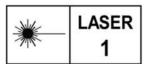

#### LASER CLASS 1

The sensor contains a class 1 laser which is inherently safe under reasonably foreseeable conditions of operation.

## 1.2 Intended use

This is a general-purpose laboratory instrument for use in research only. Any use of this instrument in a medical or IVD setting is the sole responsibility of the user.

If the ASSIST PLUS is used in a manner not specified by INTEGRA Biosciences, the protection provided by the ASSIST PLUS may be impaired.

With a VIAFLO electronic multichannel or VOYAGER pipette attached, ASSIST PLUS performs pipetting operations automatically (for pipette compatibility see 7.4).

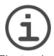

## Νοτε

Each INTEGRA pipette needs its own Bluetooth module, which has to be ordered separately (part no. 4221).

Electronic INTEGRA pipettes are microprocessor controlled and stepper motor driven pipettes. They are used for aspirating and dispensing liquids in the volume range of 0.5–1250  $\mu$ I using GripTip pipette tips. Please refer to the VIAFLO/VOYAGER electronic pipettes operating instructions for more detailed informations on <u>www.integrabiosciences.com</u>.

## 1.3 Safety notes

ASSIST PLUS complies to the recognized safety regulations and is safe to operate. ASSIST PLUS can only be operated when in intact condition and while observing these operating instructions.

The device may be associated with residual risks if it is used or operated improperly by untrained personnel. Any person operating the ASSIST PLUS must have read and understood these operating instructions, and particularly, the safety notes, or must have been instructed by supervisors so that safe operation of the device is guaranteed.

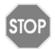

#### CAUTION

Do not open or modify the ASSIST PLUS in any way. Repairs may only be performed by INTEGRA Biosciences AG or by an authorized after-sales service member. Parts may be replaced with original INTEGRA Biosciences parts only.

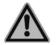

#### WARNING

Do not use the ASSIST PLUS near flammable material or in explosive areas. Also, do not pipette highly flammable liquids such as acetone or ether.

When handling dangerous substances, comply with the material safety data sheet (MSDS) and with all safety guidelines such as the use of protective clothing and safety goggles.

| 1 | - | 1 |
|---|---|---|
| ( | 1 |   |
|   |   | / |

## Νοτε

Prolonged exposure of the ASSIST PLUS to UV-light can cause discoloration and/or yellowing. However, this will not affect the performance of the device in any way.

Regardless of the listed safety notes, additional applicable regulations and guidelines of trade associations, health authorities, trade supervisory offices, etc. must be observed.

Please visit our website <u>www.integra-biosciences.com</u> on a regular basis for up to date information regarding REACH classified chemicals contained in our products.

# 2 Description of the device

## 2.1 Scope of delivery

- ASSIST PLUS (pipettes to be ordered separately, see "8.1 Accessories" on page 46)
- Mains adapter
- Tip waste bags sample pack
- Trial pack 10 ml, 25 ml and 100 ml multichannel reagent reservoir
- Trial pack 300 ml automation friendly reagent reservoir
- · Pipette charging cable, tip waste bin with reflector for tip sensor

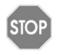

#### CAUTION

Verify the scope of delivery when unpacking the device and check for potential transportation damage. Do not operate a device that is damaged, instead contact your local dealer.

## 2.2 Overview of the ASSIST PLUS

2.2.1 ASSIST PLUS base unit

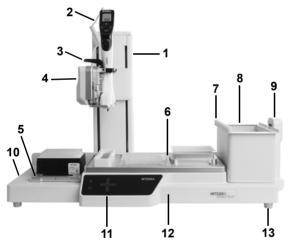

- 7 Reflector for tip sensor, removable.
- 8 **Waste bin**, for automatic tip ejection, removable.
- 9 **Tip sensor**, for tip monitoring.

- 1 **Tower** with **Pipette arm**. Tower moves in X-direction, Pipette arm in Z-direction.
- 2 Charging cable for pipette
- 3 **Gripper** with lever to release the pipette.
- 4 **Pipette arm** with **Pipette holder**, that moves in Ydirection.
- 5 **Tip rack deck** for GripTips, removable.
- 6 **Deck**, removable, with **Positions**, e.g. **A**, **B** and **C**.
- 10 Interfaces and Main switch
- 11 Touch panel
- 12 Instrument base
- 13 Feet, adjustable.

## 2.2.2 Touch panel

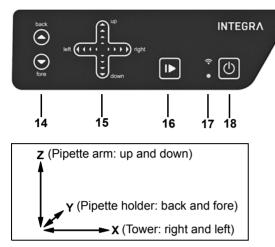

#### Each key lights white as soon it can be used.

- 14 ▲ Back and ▼ Fore arrow keys move the pipette along the Y-axis.
- 15 ▲ Up and ▼ Down arrow keys move the pipette along the Z-axis to teach pipetting heights.
   ◄ Left and ▶ Right arrow keys move the pipette along the X-axis to access each position on the deck.
- 16 **Start/Pause key**, to start/stop operations.
- 17 **Communication LED** (on top) and **Error LED** (at the bottom)
- 18 On/Standby key

| Key                                  | Light             | Information/Action                                                                  |
|--------------------------------------|-------------------|-------------------------------------------------------------------------------------|
| Arrow                                | lights blue       | finger contact detected                                                             |
| ( <u>14</u> , <u>15</u> )            | flashes           | moving in this direction not allowed                                                |
| Start/Pause                          | flashes white     | press to start operation, homing or to quit error                                   |
| ( <u>16</u> )                        | lights white      | performing operation, press to pause                                                |
| Communica-<br>tion LED ( <u>17</u> ) | lights blue       | Bluetooth connection active                                                         |
| Error LED<br>( <u>17</u> at the      | flashes red       | error not critical, press Start/Pause key or follow the instructions on the pipette |
| bottom)                              | lights red        | critical error, switch off ASSIST PLUS with On/<br>Standby key or Main switch       |
| On/Standby                           | lights white      | ASSIST PLUS is switched on                                                          |
| ( <u>18</u> )                        | inner symbol dims | standby program, press to switch on                                                 |

#### 2.2.3 Interfaces

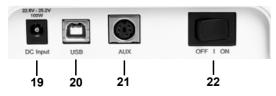

- 19 Socket for mains adapter
- 20 **USB port**, for firmware updates
- 21 AUX connection
- 22 Main switch

## 2.3 Overview of INTEGRA Electronic Pipettes

#### 2.3.1 Pipette parts

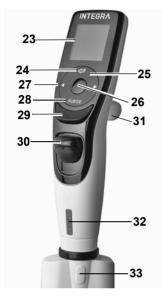

- 23 Display
- 24 Back button, to navigate backward
- 25 Touch wheel, spin to scroll and move the cursor
- 26 OK button, to make a selection
- 27 Left and right arrow buttons, for selections
- 28 Purge button, to empty tips
- 29 Run key, to start operations
- 30 Tip ejector
- 31 Finger hook, facilitates easy operation
- 32 Volume indicator label, color matches GripTip box insert
- 33 **Tip ejector lid**, remove before using the pipette with ASSIST PLUS

#### 2.3.2 Display

The Display shows all pipetting options.

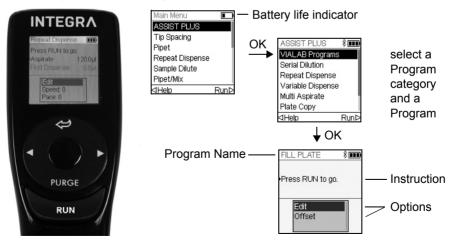

# 3 Installation

## 3.1 Operating environment

ASSIST PLUS has been designed for use in a laboratory. It shall be operated in a dry and dust-free location with a temperature of 5-40 °C and a maximal (non-condensing) relative humidity of 80%, see <u>"7.1 Environmental conditions" on page 41</u>.

## 3.2 Setting up and moving of the instrument

The ASSIST PLUS must be set up on a cleaned, dry and horizontal surface. Two persons are required to lift the ASSIST PLUS. Hold the ASSIST PLUS firmly on both sides of the **Instrument base** (<u>12</u>). Never lift the instrument on the **Pipette arm** (<u>4</u>) or on the **Tip sensor** (9).

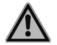

#### WARNING

It must always be possible to manually disconnect the plug of the ASSIST PLUS from electricity supply. The corresponding socket shall be within easy reach of the operator and be clearly labeled as the disconnecting device of ASSIST PLUS.

Only use a 3 core mains cable with protective earth to connect the external mains adapter of ASSIST PLUS.

#### Relocating

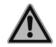

#### WARNING

ASSIST PLUS must be secured in the park position before carrying.

Before ASSIST PLUS can be relocated the tower must be parked. Clear both **Decks** ( $\underline{5}$ ,  $\underline{6}$ ) of all labware and remove the **Waste bin** ( $\underline{8}$ ). Remove the **Deck** ( $\underline{6}$ ) or pull both levers of the **Pipette holder** ( $\underline{4}$ ) down. Set the instrument to park position: Press the **A Back** and **V Fore** arrow keys ( $\underline{14}$ ) and then the **On/Standby key** ( $\underline{18}$ ) simultaneously for approx. 3 seconds until the tower moves to park position. Alternatively, select "Park Tower" within the Toolbox of ASSIST PLUS and press the **Run key** ( $\underline{29}$ ).

Switch off the device and disconnect it from the electricity mains.

# 3.3 Charging the battery of the electronic pipette

The battery indicator in the upper right corner of the pipette screen informs about the battery status. When it turns red, the pipette needs to be charged.

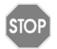

#### CAUTION

Use only the approved INTEGRA battery, power supply and charging stand. Use of an incompatible power transformer can damage the pipette.

The battery can be charged using the mains adapter, a charging stand or the pipette **Charging cable** (2) on the ASSIST PLUS, see <u>"8.1 Accessories" on page 46</u>.

## 3.4 Removing the tip ejector lid

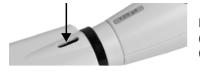

For automatic tip ejection, remove the **Tip ejector lid** (<u>33</u>) with your thumb nail and store it in a safe place (pipettes with serial number  $\geq$ 7 000 000 only).

## 3.5 Adapting the pipette holder

The pipette holder can be adapted to accommodate INTEGRA electronic multichannel pipettes.

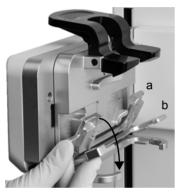

To adapt the holder for an 8- or 16-channel VIAFLO pipette fold both silver levers (a, b) down as shown beside.

To adapt the holder for a 12-channel VIAFLO pipette, only pull the lower silver lever (b) down.

Fold both levers up to insert a VOYAGER pipette.

# 3.6 Attaching and removing an electronic pipette

Rotate the lower hosing of the electronic pipette by 90 degrees as displayed in the picture below.

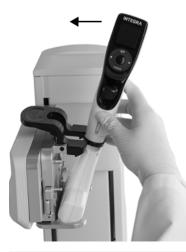

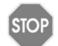

#### CAUTION

The VOYAGER pipette may only be rotated clockwise to 90 degrees.

To install a pipette, the **Tip ejector opening** ( $\underline{33}$ ) must face the **Pipette holder** ( $\underline{4}$ ).

Hold the pipette at an angle and insert it into the pipette holder.

Then lift up until the black gripper snaps in place.

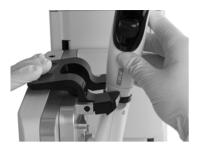

To release the pipette lift the black gripper by pushing down the left end.

## 3.7 Inserting decks

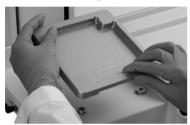

Hold the front and the back of the **Tip box deck** ( $\underline{5}$ ), find the correct orientation and place it over the corresponding positioning studs. Press down firmly until you hear a click.

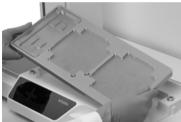

Hold the **Deck** (<u>6</u>) with both hands and place it over the corresponding positioning studs. Press down firmly until you hear a click.

## 3.8 Inserting waste bags and waste bin

Remove the frame from **Waste bin** ( $\underline{8}$ ) and insert a waste bag (see <u>"8.2 Consumables" on page 48</u>) into the bin.

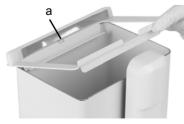

Place the opening of the waste bin frame on the centering bar (a) of the **Waste bin**.

Lower the frame onto the bin while holding the bag to the side wall of the **Waste bin**. The bag is now fixed.

Attach the **Sensor reflector**  $(\underline{7})$  by inserting the two pins into the two holes of the frame. The reflector is fixed magnetically.

Place the **Waste bin** on the **Instrument base** (<u>12</u>) on the right side next to the tip sensor. The **Sensor reflector** (<u>7</u>) must face the **Tip sensor** (<u>9</u>), as shown in the picture above.

## 3.9 Toolbox settings

## 3.9.1 Enabling ASSIST PLUS program

By default the ASSIST PLUS program is hidden from the Main Menu.

| Main Menu       |       |
|-----------------|-------|
| ASSIST PLUS     | ×     |
| Tip Spacing     | ~ ~   |
| Pipet           | ~ ~ ! |
| Repeat Dispense | ~     |
| Sample Dilute   | ~     |
| Pipet/Mix       | ~     |
|                 | Save⊳ |

Use the  $\ensuremath{\text{Touch wheel}}$  to select Toolbox from the Main Menu and press  $\ensuremath{\text{OK}}$  .

Select Preferences and then Main Menu. Enable the ASSIST PLUS programby pressing **OK** (green  $\checkmark$ ) and press  $\triangleright$  to save your settings.

## 3.9.2 Overview of Toolbox for ASSIST PLUS

The Toolbox for ASSIST PLUS provides options to adapt the pipette to appropriate applications.

| Toolbox                | Description                                                                                                    |  |
|------------------------|----------------------------------------------------------------------------------------------------|--|
| Tip Monitor            | Defines whether loaded tips should be checked directly after tip loading, before tip ejection and after tip ejection.                                    |  |
| Тір Туре               | Sets the tip type standard, short or long (only for 12.5 µl pipettes). Note: Tip definitions in VIALAB programs will not be overwritten by this setting. |  |
| Preferences            | Deck brightness sets brightness of deck illumination.                                                                                                    |  |
| Device Information     | Contains Information about the instrument and the software.                                                                                              |  |
| Bluetooth Pairing      | Pairs the INTEGRA pipette and the ASSIST PLUS.                                                                                                    |  |
| Move to park position  | Fixes the tower and the instrument base for safe transportation.                                                                                         |  |
| Move to reference pos. | Moves the tower to the reference position to verify correct alignment. Adjustment Tool required, for INTEGRA staff only.                                 |  |
| Position Adjustment    | Sets an offset of the tip rack deck.                                                                                                    |  |

## 3.9.3 Device Information

This section contains information about your ASSIST PLUS, such as serial number, firmware (FW) and hardware (HW) version and error status.

## 3.9.4 Connection between ASSIST PLUS and pipette

The first time a specific pipette is connected to the ASSIST PLUS, both instruments need to be paired. Scroll to the Toolbox and press **OK**.

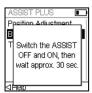

From the ASSIST PLUS option select Bluetooth Pairing.

Switch OFF and ON the ASSIST PLUS device, see <u>"4.1 Turn on/off</u> the ASSIST PLUS device" on page 16, and wait approx. 30 sec. until the message "Pairing successful" is displayed. Press **OK**.

#### 3.9.5 Tip Monitor

Define whether the tip loading should be checked after tip loading, before tip ejection or after tip ejection.

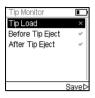

Select Tip Monitor and press OK.

Use the **Touch wheel** to highlight an option. Press **OK** to toggle between on (green  $\checkmark$ ) and off (red x). Save  $\triangleright$  your settings.

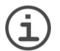

#### Νοτε

It is recommended to keep tip monitoring settings Before and After Tip Eject active.

#### 3.9.6 Setting tip type

Electronic Pipettes of 12.5  $\mu$ l size can be used with standard, short and long GripTips. In order to teach the correct heights for ASSIST PLUS movements, the used tip type must be specified. Go to the Toolbox of the pipette, select ASSIST PLUS and press **OK**.

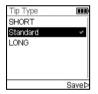

Select Tip Type and press OK.

Use the **Touch wheel** to highlight Standard, Short or Long. Press **OK** to select the correct tip type (green  $\checkmark$ ) and Save  $\triangleright$  your settings.

## 3.9.7 Position adjustment

The Position Adjustment option is used to set an offset for the absolute X/Y/Z-coordinates in mm to adjust the tip rack position. Select ASSIST PLUS on the Toolbox and press **OK**.

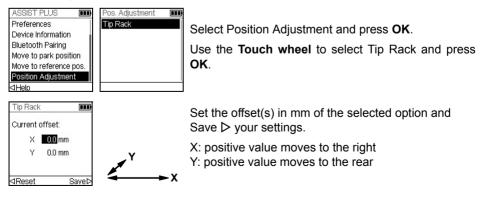

# 4 Operation

## 4.1 Turn on/off the ASSIST PLUS device

Connect ASSIST PLUS to the power supply with the supplied mains adapter. Turn on ASSIST PLUS using the **Main switch** (<u>10</u>).

Press the Start/Pause key (16) when it is blinking to home the ASSIST PLUS.

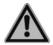

## Warning

Remove hands from ASSIST PLUS during homing.

After homing the LED of the Start/Pause key will turn off.

To switch ASSIST PLUS to standby press the **On/Standby key** (<u>18</u>) for two seconds until its LED dims. The ASSIST PLUS automatically switches in standby program after 2 hours of inactivity. Press the **On/Standby key** again to return in active program.

Use the Main switch to turn off the instrument.

# 4.2 Turn on/off an INTEGRA electronic pipette

Press and release the **Run key** (29) to turn on the pipette.

To turn off the pipette, press and hold the **Back button** (24) for 3 seconds.

## 4.3 Bluetooth connection

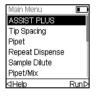

Select the ASSIST PLUS program in the Main Menu of the INTEGRA pipette and press **OK**. The pipette establishes the Bluetooth connection.

When the blue Bluetooth symbol (\$) next to the battery indicator is displayed and the **Communication LED** (<u>17</u>) lights up in blue, both instruments are connected.

If the connection fails, press  $\triangleleft$  to retry the connection or refer to <u>"4.5 Troubleshooting" on page 18</u>. Alternatively, continue Offline  $\triangleright$ . In offline program you cannot run programs but you can view and edit them. Active height teaching is not possible in offline program.

## 4.4 Running a program

Place all required labware (reservoir, plates, etc.) on the deck.

| ASSIST PLUS       | *••• |
|-------------------|------|
| VIALAB Programs   |      |
| Serial Dilution   |      |
| Repeat Dispense   |      |
| Variable Dispense |      |
| Multi Aspirate    |      |
| Plate Copy        |      |
| ⊲Help             | RunÞ |
|                   |      |

Press the Run key (29).

program you would like to run and press OK.

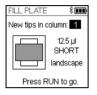

Press **OK** to select the first complete row/column with new tips, e.g. Column 2.

From the ASSIST PLUS menu select the program category and the

Insert the appropriate tip box in the correct orientation, e.g. 300  $\mu$ l landscape. Press the tip box down so that it rests completely on the deck. 300  $\mu$ l and 1250  $\mu$ l tip boxes have lids with latches. Either remove the lid or open it towards you and not towards the back when placing the box on the instrument.

#### Press the Run key (29).

You are prompted to place the pipette on the ASSIST PLUS device, see <u>"3.6 Attaching</u> and removing an electronic pipette" on page 12. Press the blinking **Start/Pause key** (<u>16</u>) on the ASSIST PLUS device. It switches to solid white, the ASSIST PLUS homes and the program will be performed automatically.

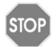

#### CAUTION

Keep hands out of area of moving ASSIST PLUS parts during the run.

A program can be interrupted by pressing the **Start/Pause key** (<u>16</u>). Either press the **Start/Pause key** again to continue the program or press  $\triangleleft$  Abort on the pipette to abort the program.

# 4.5 Troubleshooting

| Problem                                                                                                    | Probable cause                                                                                                    | Remedy                                                                                                    |
|----------------------------------------------------------------------------------------------------|----------------------------------------------------------------------------------------------------|----------------------------------------------------------------------------------------------------|
| The connection<br>between pipette and<br>ASSIST PLUS can-<br>not be established.                                           | The two instruments have not<br>been paired or the pairing<br>was lost.                                                                                         | • From the main menu of the<br>pipette go to Toolbox -> ASSIST<br>PLUS and select Bluetooth<br>Pairing, see <u>"3.9.3 Device</u><br><u>Information" on page 14</u> . Follow<br>the instructions on the pipette<br>screen. |
| Error LED ( <u>17</u> )<br>blinks red                                                                                      | <ul> <li>ASSIST PLUS motor lost<br/>steps during movement.</li> <li>Pipetting heights were set<br/>wrong and the pipette<br/>crashed into the plate.</li> </ul> | <ul> <li>Follow the instructions on the<br/>pipette display.</li> </ul>                                                                                                    |
| After firmware<br>update, the <b>Error</b><br><b>LED</b> ( <u>17</u> ) blinks red<br>and ASSIST PLUS<br>cannot be started. | <ul> <li>Firmware may be corrupted.</li> </ul>                                                                                                    | Contact INTEGRA Bioscience<br>service.                                                                                                    |
| The tip height is not<br>correct using 12.5 µl<br>GripTips.                                                                | Wrong tip type set.                                                                                                    | • Enter the tip type used, see<br><u>"3.9.5 Tip Monitor" on page 15</u> .                                                                                                    |

# 5 Programming

## 5.1 Overview pipetting programs

ASSIST PLUS pipetting programs can be created in different ways:

- Preset programs: Change default pipetting parameters directly on the pipette to adapt the program to your application.
- Custom programs: Create completely individual step-based programs directly on the pipette or using the VIALINK PC software.
- VIALAB software: Create multi-step programs on a PC and transfer them to the pipette.

The VIALAB software offers a simple and intuitive graphical user interface, allowing you to create programs with a few clicks, without extensive programming knowledge. Please refer to our website for more information.

The table below shows the ASSIST PLUS program categories: VIALAB programs, predefined programs (Serial Dilution, Repeat Dispense, Variable Dispense, Multi Aspirate, Plate Copy, Reformat) and custom programs.

| Program category  | Description                                                                                            |  |
|-------------------|----------------------------------------------------------------------------------------------------|--|
| VIALAB Programs   | Contains the programs created with VIALAB software.                                                    |  |
| Serial Dilution   | Allows aspirating a transfer volume followed by a mix.                                                 |  |
| Repeat Dispense   | Allows dispensing multiple aliquots of the same volume without refilling the tips after each dispense. |  |
| Variable Dispense | Allows dispensing multiple aliquots of different volumes.                                              |  |
| Multi Aspirate    | Allows aspirating multiple aliquots of the same or different volumes.                                  |  |
| Plate Copy        | Transfers samples between plates of the same well number to create a copy of the source plate.         |  |
| Reformat          | Allows to reformat 12, 24, 48, 96 and 384 well plates.                                                 |  |
| Custom Programs   | Allows to create multi-stepped user-defined pipetting programs.                                        |  |

# 5.2 Setting up a program directly on the pipette

| ASSIST PLUS       | *∎   |
|-------------------|------|
| VIALAB Programs   |      |
| Serial Dilution   |      |
| Repeat Dispense   |      |
| Variable Dispense |      |
| Multi Aspirate    |      |
| Plate Copy        |      |
| ⊲Help             | Runt |
|                   |      |

Use the **Touch wheel** to scroll to your desired pipetting category and press **OK**.

# NOTE

If no Bluetooth connection is available, you can also use the offline mode to create a new program. Live teaching of pipetting heights is not possible in offline mode.

| Serial Dilution 🛛 🕸 🔳                                            |
|------------------------------------------------------------------|
| NEW PRG                                                          |
| ABCDEF <mark>G</mark> HIJ<br>KLMNOPQRST<br>UVWXYZµ<br>0123456789 |
| ⊲Delete Save⊳                                                    |

Press New  $\triangleright$  to create a new program. Your are prompted to enter a name.

Use the **Touch wheel** to select characters and press **OK**. Once finished, press  $\triangleright$  to save the name. The programs can later be renamed, see <u>"5.3 Modify existing programs" on page 20</u>.

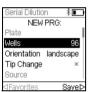

Define all parameters of your program and press Save  $\triangleright$ .

To run the program, select the stored program and press **OK** on the pipette, see <u>"4.4</u> <u>Running a program" on page 17</u>.

# 5.3 Modify existing programs

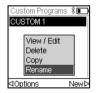

In any program category, use the **Touch wheel** to highlight an existing program.

Press ⊲ Options, use the **Touch wheel** to select an option (View/Edit, Delete, Copy, Rename) to modify the program and press **OK**.

## 5.4 Adjust heights and positions

#### Predefined programs, e.g. Repeat Dispense

Open a program and scroll to any Height setting.

#### **Custom programs**

Open a program and select any Move step and the desired position.

#### **VIALAB** programs

Heights are defined in the VIALAB software but can later be fine tuned once the program is copied to the pipette. Open a program and select "Height Adjust" on the Run screen, a step and a Height [1/n].

#### 5.4.1 Enter heights/positions directly

Press **OK** or **<** Edit and **OK** to display the setting dial showing the current height/position.

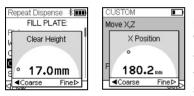

If the exact values of heights or X/Y/Z positions are known, they can be entered directly using the Touch Wheel.

The height is the distance between the **Deck** ( $\underline{6}$ ) and the end of the GripTips. Press **OK** and Save/Set  $\triangleright$  to save the settings.

#### 5.4.2 Teach heights/positions on ASSIST PLUS

If height and position values are unknown, they can be set in an active teaching mode. Insert a pipette into the **Pipette holder** and establish a Bluetooth connection.

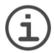

## Νοτε

Perform teaching of all position settings with GripTips attached. For 12.5  $\mu$ l volume pipettes the correct tip type needs to be defined first, see <u>3.9.5</u>.

Open a predefined or a custom program. When the setting dial is displayed as described above, use the ASSIST PLUS **Touch panel** (11):

- Press the < Left and < Right keys to move the GripTips into the desired X-position.
- Press the **A Back** and **V Fore** arrow keys to move them into the Y-position.
- Press the ▲ Up and ▼ Down keys to position the GripTips at the desired height/Z-position.
- Press **OK** and Save/Set ▷ to save current settings.

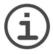

Νοτε

Keep the **Arrow keys**  $(\blacktriangleleft, \triangleright, \blacktriangle, \checkmark)$  pressed, if you want to increase the movement speed during position teaching. Press the **Arrow keys** shortly for fine adjustment.

For VIALAB programs you can move the pipette automatically to the programmed position. Select Height Adjust, a step and scroll to a Height [1/n].

| Fill Plates 🛛 🕸 🎟  | Fill Plates 🛛 🕸 🎟   | P |
|--------------------|---------------------|---|
| Select Step:       | Select Heights:     |   |
| 01 Fill Labware    | Source              | k |
| 02 Repeat Dispense | Height [1/1] 5.8mm  | p |
| 03 Transfer        | Target              | P |
|                    | Height [1/1] 5.7 mm | L |
|                    |                     |   |
|                    | ⊲Move to pos.       | Р |

Press ⊲ Move to pos. and press the **Start/Pause key** on ASSIST PLUS to move the pipette to the programmed position.

Use the Arrow keys  $(\blacktriangle, \triangledown)$  to adjust the Height. Press **OK** and Save  $\triangleright$  to save current settings.

## 5.5 Program offset

The Offset option is used to adjust all position settings of a given program if tips are not aligned properly to the labware.

Adjusting the offset should not be the first action to correct positions. First the labware dimensions should be verified in the VIALAB library.

On the Run screen of a VIALAB or predefined program select "Offset" on the list of options and press **OK**. Use the **Touch wheel** to select the deck position A, B or C and press **OK**.

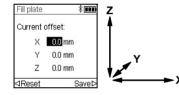

Set the offset(s) in mm of the selected position and Save  $\triangleright$  your settings.

X: positive value moves to the right

Y: positive value moves to the rear

Z: positive value moves up

## 5.6 Pipetting alternating wells

The pipetting arm of ASSIST PLUS moves in Y-direction (to the rear or the front) to accommodate even and odd rows/columns of plates using a pipette that does not correspond directly to the row/column number. For example, pipetting into all 16 wells per column of a 384 well plate with an 8-channel pipette.

In predefined programs and in VIALAB created programs the movement is automatically performed. In Custom Programs the movement needs to be manually defined by adding a Move Y step.

A positive value (e.g. Move Y 2.25) moves the pipette to the rear to accommodate the wells in the rear, starting with A1.

A negative value (e.g. Move Y -2.25) moves the pipette to the front to accommodate the wells in the front, starting with B1.

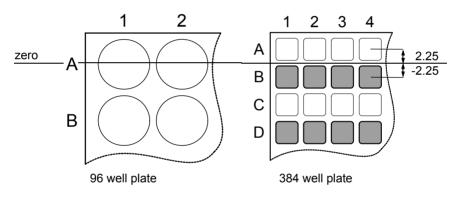

## 5.7 Detailed description of predefined programs

Use the **Touch wheel** to select an option, define the required parameters and press **OK**. Press **OK** to toggle between on (green  $\checkmark$ ) and off (red \*). All heights are defined relative to the deck, see <u>"5.4 Adjust heights and positions" on page 21</u>. If a parameter is out of range, the pipette beeps. Press Error  $\triangleright$  to read the error message.

#### 5.7.1 Serial Dilution program

**Application:** Use this program to perform serial dilutions. It enables aspiration of a specific volume followed by a dispense and mix.

| Options                    | Steps       | Description of Serial Dilution                                                                                                    |
|----------------------------|-------------|----------------------------------------------------------------------------------------------------|
| Plate                      | Wells       | Sets the type of well plate (12, 24, 48, 96 or 384) to be used<br>as (source)/target. On VOYAGER pipettes this automatically<br>defines the tip spacing. Note: only pipette compatible plates<br>can be selected, see <u>"7.6 Plate compatibility" on page 43</u>                                                                                                    |
|                            | Orientation | Sets the orientation of the plate (landscape, portrait).                                                                                                    |
|                            |             | Note: orientation can only be changed if it is compatible with the pipette.                                                                                                    |
|                            | Tip Change  | If activated, tips are changed before each new aspiration.                                                                                                    |
| Source<br>(Reser-<br>voir) | Туре        | Sets the source container where the initial sample is aspirated from (Reservoir or Plate). Only INTEGRA reservoirs can be used as Reservoir type.                                                                                                    |
|                            | Tracking    | <ul> <li>If Reservoir is selected and Tracking is active, the pipette automatically adjusts the pipetting height according to the defined tip immersion depth. Set the:</li> <li>Reservoir type, see <u>"8.2 Consumables" on page 48</u>.</li> <li>Start volume: the filling volume that is currently in the INTEGRA reagent reservoir.</li> <li>Tip immersion: the approx. immersion depth of the pipette tips (2-3 mm are recommended).</li> </ul> |

| Options           | Steps                        | Description of Serial Dilution                                                                                                    |
|-------------------|------------------------------|----------------------------------------------------------------------------------------------------|
| Source<br>(Plate) | Туре                         | Sets the source container where the initial sample is aspirated from (Reservoir or Plate).                                                                                                    |
|                   | Plate                        | Select the deck position (B or C) as location for the source plate.                                                                                                    |
|                   | Column/Row                   | Select the column/row of the plate where the sample is aspirated from. Note: the column/row number depends on plate orientation.                                                                                                   |
|                   | Clear Height                 | Sets the travel height at which the GripTips move above the plates.                                                                                                    |
| Source<br>(Gene-  | Height                       | Sets the sample aspiration height of the source container.<br>Note: only visible if Tracking is switched off.                                                                                                    |
| ral)              | Aspirate                     | Sets the sample volume that will be transferred from well to well.                                                                                                    |
|                   | Asp Speed                    | Sets speed uniquely for aspiration (1 = low, 10 = fast).                                                                                                    |
|                   | Mixing                       | <ul><li>Mixes the sample in the source container before the first aspiration.</li><li>If activated, define Mix volume, Mix Speed and number of Mix Cycles.</li></ul>                                                               |
| Target            | Plate                        | Sets the destination plate position (B or C).                                                                                                    |
|                   | Clear Height                 | Sets the travel height at which the GripTips move from well<br>to well on the target plate. Note: only visible if not yet defined<br>under source.                                                                                 |
|                   | First Column<br>or First Row | Sets the destination for the first transfer of the serial dilution (column 1-24 or row A-P).                                                                                                    |
|                   | Count                        | Sets the number of columns or rows to dilute (1-n, including the first column/row).                                                                                                    |
|                   | Height                       | This is the dispense, mix and aspiration height in the target container. If Tip Travel is enabled, this height is used as base from which the tip travel starts for dispensing, see <u>"7.8 Tip travel distances" on page 45</u> . |
|                   | Mix                          | Sets the mixing volume after dispensing. It does not affect the transfer volume.                                                                                                    |
|                   | Mix Speed                    | Sets the mixing speed (1 = low, 10 = fast).                                                                                                    |
|                   | Mix Cycles                   | Sets the number of mixes per well (1-30).                                                                                                    |

| Options          | Steps      | Description of Serial Dilution                                                                                                    |
|------------------|------------|----------------------------------------------------------------------------------------------------|
| Last<br>Aspirate | Location   | <ul> <li>Sets the destination of the last aspirate:</li> <li>Reservoir: the last aspirate is dispensed in the reservoir.</li> <li>Tip: last aspirate remains in the GripTips and is purged automatically with the tip ejection.</li> <li>Waste: the last aspirate is dispensed in the selected column/ row of the selected plate.</li> </ul>                                                                                                    |
|                  | BlowOut at | The BlowOut is following the last dispense and expels extra<br>air to discharge residual liquid from the tips. Adjust the blow<br>out height, see <u>"5.4 Adjust heights and positions" on page 21</u> .                                                                                                    |
| Advan-<br>ced    | Tip Travel | <ul> <li>Defines the distance which the tips move during an aspiration, dispense and mix step to artificially track the liquid level, see <u>"7.8 Tip travel distances" on page 45</u>.</li> <li>Source Asp: moves the set distance down during aspiration in the source location.</li> <li>Source Mix: moves the set distance down and up during mixing in the source location.</li> <li>Target Disp: moves the set distance up during dispensing in the target location. The same distance is used to move down during aspiration in the target location.</li> <li>Target Mix: moves the set distance down and up during mixing in the target location.</li> </ul> |

Press ▷ to save your settings. This will return you to the list of Serial Dilution programs.

#### 5.7.2 Repeat/Variable dispense programs

**Application:** These programs can be used for fast reagent addition to microplates from one source container. Single transfers are also possible.

The settings for Variable dispense are identical to Repeat dispense except the dispense steps in the target can have different volumes.

| Options                    | Steps              | Description of Repeat/Variable Dispense                                                                                                    |
|----------------------------|--------------------|----------------------------------------------------------------------------------------------------|
| Plate                      | Wells              | Sets the type of well plate (12, 24, 48, 96 or 384) to be used<br>as (source)/target. On VOYAGER pipettes this automatically<br>defines the tip spacing. Note: only pipette compatible plates<br>can be selected, see <u>"7.6 Plate compatibility" on page 43</u> .                                                                                                    |
|                            | Orientation        | Sets the orientation of the plate (landscape, portrait).<br>Note: orientation can only be changed if it is compatible with<br>the pipette.                                                                                                    |
|                            | Clear Height       | Sets the travel height at which the GripTips move above the plate(s) relative to the deck.                                                                                                    |
|                            | Single<br>Transfer | Instead of pipetting aliquots, a single transfer is performed.<br>Aspiration volume = Dispense volume.                                                                                                    |
|                            | Tip Change         | If activated, tips are changed before each new aspiration.                                                                                                    |
| Source<br>(Reser-<br>voir) | Туре               | Sets the source container where the initial sample is aspirated from (Reservoir or Plate). Only INTEGRA reservoirs can be used in the Reservoir mode.                                                                                                    |
|                            | Tracking           | <ul> <li>If Reservoir is selected and Tracking is active, the pipette automatically adjusts the pipetting height according to the defined tip immersion depth. Set the:</li> <li>Reservoir type, see <u>"8.2 Consumables" on page 48</u>.</li> <li>Start volume: the filling volume that is currently in the INTEGRA reagent reservoir.</li> <li>Tip immersion: the approx. immersion depth of the pipette tips (2-3 mm are recommended).</li> </ul> |
| Source<br>(Plate)          | Туре               | Sets the source container where the initial sample is aspirated from (Reservoir or Plate).                                                                                                    |
|                            | Plate              | Select the deck position (B or C) as location for the source plate.                                                                                                    |
|                            | Column/Row         | Select the column/row of the plate where the sample is aspirated from. Note: the column/row number depends on plate orientation.                                                                                                    |

| Options                  | Steps                        | Description of Repeat/Variable Dispense                                                                                                    |
|--------------------------|------------------------------|----------------------------------------------------------------------------------------------------|
| Source<br>(Gene-<br>ral) | Start Height                 | The height where aspiration starts. The ASSIST PLUS will<br>automatically refill the GripTips if the total dispense volume<br>required for the target exceeds the maximum volume of the<br>pipette. The first aspiration will be at the start height and for<br>consecutive aspiration steps the pipette will go lower until it<br>reaches the end height.<br>Note: only visible if Tracking is switched off. |
|                          | End Height                   | Sets the height for the last aspiration step.                                                                                                    |
|                          | Asp Speed                    | Sets speed uniquely for aspiration (1 = low, 10 = fast).                                                                                                    |
|                          | Mixing                       | <ul><li>Mixes the sample in the source container before each aspiration.</li><li>If on, define Mix volume, Mix Speed and number of Mix Cycles.</li></ul>                                                                                                    |
| Target                   | Plate                        | Sets the destination plate position (B or C).                                                                                                    |
|                          | Pre-Dispense                 | <ul> <li>A Pre-Dispense volume can be selected independently, which is discarded back to the source immediately after aspiration, to improve accuracy and precision.</li> <li>Note: option only available if Single Transfer is inactive.</li> <li>If on, define the Pre-Dispense volume. Suggested: at least 8% of the pipette's maximum volume.</li> </ul>                                                  |
|                          | Count                        | Sets the total number of dispensing steps.                                                                                                    |
|                          | First Column<br>or First Row | Sets the column/row where dispensing of the first dispense should be started (column 1-24 or row A-P).                                                                                                    |
|                          | Dispense                     | Only Repeat dispense:<br>Sets the volume to be dispensed in each well. The total<br>aspiration volume is calculated automatically. The pipette<br>cannot be overfilled.                                                                                                    |
|                          | Dispense<br>1 to n           | <b>Only Variable dispense:</b><br>Set the different dispense volumes for every variable dispense step.                                                                                                    |
|                          | Disp. Speed                  | Sets speed of all dispensing steps (1 = low, 10 = fast).                                                                                                    |
|                          | Height                       | Sets the height for the dispensing steps.                                                                                                    |

| Options | Steps             | Description of Repeat/Variable Dispense                                                                                                    |
|---------|-------------------|----------------------------------------------------------------------------------------------------|
| Target  | TipTouch          | <ul> <li>It is highly recommended to activate a tip touch after a dispensing step to remove drops that may cling to the pipette tips.</li> <li>Sets where the tip touch should be performed.</li> <li>"Liquid": the tips will dip into the center of the wells.</li> <li>"Side": the tips will touch to the side of the wells.</li> <li>Defines the height for the tip touch ("TipTouch at").</li> </ul>                                           |
|         | Plate count       | Sets the total number of target plates (1-9) used in the current run.                                                                                                    |
|         | Post-<br>Dispense | <ul> <li>A Post-Dispense volume can be selected independently, which is discarded, to improve accuracy and precision.</li> <li>Note: only available if Single Transfer is inactive.</li> <li>If on, define:</li> <li>the location where the Post-Dispense should be discarded (ejected with tips or dispensed into the source container) and</li> <li>the Post-Dispense volume. Suggested: at least 8% of the pipette's maximum volume.</li> </ul> |

Press ▷ to save your settings. This will return you to the list of Repeat/Variable Dispense programs.

## 5.7.3 Multi aspirate program

**Application:** This program can be used for pooling applications or removal of supernatants.

| Options | Steps                        | Description of Multi aspirate                                                                                                    |
|---------|------------------------------|----------------------------------------------------------------------------------------------------|
| Plate   | Wells                        | Sets the type of well plate (12, 24, 48, 96 or 384) to be used<br>as (source)/target. On VOYAGER pipettes this automatically<br>defines the tip spacing. Note: only pipette compatible plates<br>can be selected, see <u>"7.6 Plate compatibility" on page 43</u> . |
|         | Orientation                  | Sets the orientation of the plate (landscape, portrait).<br>Note: orientation can only be changed if it is compatible with<br>the pipette.                                                                                                    |
|         | Clear Height                 | Sets the travel height at which the GripTips move above the plates.                                                                                                    |
|         | Single<br>Transfer           | Instead of pipetting aliquots, a single transfer is performed.<br>Aspiration volume = Dispense volume.                                                                                                    |
|         | Tip Change                   | If activated, tips are changed before each new aspiration.                                                                                                    |
| Source  | Plate                        | Select the deck position (B or C) as location for the source plate.                                                                                                    |
|         | Count                        | Sets the total number of aspiration steps.                                                                                                    |
|         | First Column<br>or First Row | Define the column/row where the first volume should be aspirated from.                                                                                                    |
|         | Repeat<br>Volume             | If activated, identical volumes are aspirated.<br>• If off, define the different volumes for aspiration.                                                                                                    |
|         | Aspirate<br>(1 to n)         | Set the volume(s) to be aspirated (for every aspirate step).                                                                                                    |
|         | Asp Speed                    | Sets speed uniquely for aspiration (1 = low, 10 = fast).                                                                                                    |
|         | Height                       | Set the (start) Height for all aspiration (and mixing) steps.                                                                                                    |
|         | Mixing                       | <ul><li>Mixes the sample in the source container before each aspiration.</li><li>If on, define Mix volume, Mix Speed and number of Mix Cycles.</li></ul>                                                                                                    |

| Options       | Steps       | Description of Multi aspirate                                                                                                    |
|---------------|-------------|----------------------------------------------------------------------------------------------------|
| Target        | Туре        | Sets the target container where the sample is dispensed (Reservoir or Plate).                                                                                                    |
|               | Plate       | If plate, set the destination plate position (B or C).                                                                                                    |
|               | Column/Row  | Select the column/row of the plate where the sample is dispensed. Note: the column/row number depends on plate orientation.                                                                                                    |
|               | Disp. Speed | Sets speed of all dispensing steps (1 = low, 10 = fast).                                                                                                    |
|               | Height      | Sets the height for the dispensing steps.                                                                                                    |
| Advan-<br>ced | Tip Travel  | <ul> <li>Defines the distance which the tips move during an aspiration, dispense and mix step to artificially track the liquid level, see <u>"7.8 Tip travel distances" on page 45</u>.</li> <li>Source Asp: moves the set distance down during aspiration in the source location.</li> <li>Source Mix: moves the set distance down and up during mixing in the source location.</li> </ul> |

Press ▷ to save your settings. This will return you to the list of Multi aspirate programs.

## 5.7.4 Plate copy program

**Application:** This program can be used to copy all columns/rows from plate A to plate B with optional tip change after each transfer. The well number and the orientation of the plate must be the same.

| Options  | Steps        | Description of Plate Copy                                                                                                    |
|----------|--------------|----------------------------------------------------------------------------------------------------|
| Source   | Plate        | Sets the deck position (B or C) as location for the source plate.                                                                                                    |
|          | Wells        | Sets the type of well plate (12, 24, 48, 96 or 384) and defines the well to well distance.                                                                                                    |
|          | Orientation  | Sets the orientation of the plate (landscape, portrait).<br>Note: orientation can only be changed if it is compatible with<br>the pipette.                                                                                                    |
|          | Clear Height | Sets the travel height at which the GripTips move above the source.                                                                                                    |
|          | Tip Change   | If activated, tips are changed before each new aspiration.                                                                                                    |
| Aspirate | Aspirate     | Sets the aspiration volume.                                                                                                    |
|          | Asp. Speed   | Sets speed uniquely for aspiration (1 = low, 10 = fast).                                                                                                    |
|          | Height       | Sets the aspiration height of the source plate.                                                                                                    |
|          | Mixing       | <ul><li>Mixes the sample in the source plate before the first aspiration.</li><li>If on, define Mix volume, Mix Speed and number of Mix Cycles.</li></ul>                                                                                                    |
| Dispense | Disp. Speed  | Sets speed of all dispensing steps (1 = low, 10 = fast).                                                                                                    |
|          | Height       | Sets the height for the dispensing steps.                                                                                                    |
|          | Mixing       | <ul><li>Mixes the sample in the target plate after dispensing.</li><li>If on, define Mix volume, Mix Speed and number of Mix Cycles.</li></ul>                                                                                                    |
|          | TipTouch     | <ul> <li>It is highly recommended to activate a tip touch after a dispensing step to remove drops that may cling to the pipette tips.</li> <li>Sets where the tip touch should be performed.</li> <li>"Liquid": the tips will dip into the center of the wells.</li> <li>"Side": the tips will touch to the side of the wells.</li> <li>Defines the height for the tip touch ("TipTouch at").</li> </ul> |

| Options       | Steps    | Description of Plate Copy                                                                                                    |
|---------------|----------|----------------------------------------------------------------------------------------------------|
| Advan-<br>ced | Tracking | <ul> <li>Chooses if the pipette automatically follows the liquid level, see <u>"7.8 Tip travel distances" on page 45</u>.</li> <li>Source Asp: moves the set distance down during aspiration from the source location.</li> <li>Source Mix: moves the set distance down and up during mixing in the source location.</li> <li>Target Disp: moves the set distance up during dispensing in the target location. The same distance is used to move down during aspiration in the target location.</li> <li>Target Mix: moves the set distance down and up during mixing in the target location. The same distance is used to move down during aspiration in the target location.</li> </ul> |

Press ▷ to save your settings. This will return you to the list of Plate copy programs.

#### 5.7.5 Reformat program

**Application:** This program samples between plates of different well number (12, 48, 96 and 384) can be transferred to merge several plates in one plate or to split one plate in several plates.

| Options | Steps               | Description of Reformat                                                                                                    |
|---------|---------------------|----------------------------------------------------------------------------------------------------|
| Source  | Plate               | Sets the deck position (B or C) as location for the source plate.                                                                                                    |
|         | Wells               | Sets the well plate type (12, 24, 48, 96 or 384) to be used as source. On VOYAGER pipettes this automatically defines the tip spacing. Note: only pipette compatible plates can be selected, see <u>"7.6 Plate compatibility" on page 43</u> . |
|         | Orientation         | Sets the orientation of the source plate (landscape, portrait).<br>Note: orientation can only be changed if it is compatible with<br>the pipette.                                                                                              |
|         | Clear Height        | Sets the travel height at which the GripTips move above the plates.                                                                                                    |
|         | Tip Change          | If activated, tips are changed before each new aspiration.                                                                                                    |
| Target  | Wells               | Sets the well plate type (12, 24, 48, 96 or 384) to be used as target.                                                                                                    |
|         | Orientation         | Sets the orientation of the target plate (landscape, portrait).                                                                                                    |
|         | Transfer<br>pattern | Defines whether to complete columns (N) or rows first (Z), see <u>"7.7 Plate access pattern" on page 44</u> .                                                                                                    |

| Options       | Steps       | Description of Reformat                                                                                                    |
|---------------|-------------|----------------------------------------------------------------------------------------------------|
| Aspirate      | Aspirate    | Sets the aspiration volume.                                                                                                    |
|               | Asp. Speed  | Sets speed uniquely for aspiration (1 = low, 10 = fast).                                                                                                    |
|               | Height      | Sets the height for the aspiration step.                                                                                                    |
|               | Mixing      | <ul><li>Mixes the sample in the source plate before the first aspiration.</li><li>If on, define Mix volume, Mix Speed and number of Mix Cycles.</li></ul>                                                                                                    |
| Dispense      | Disp. Speed | Sets speed of all dispensing steps (1 = low, 10 = fast).                                                                                                    |
|               | Height      | Sets the height for the dispensing steps.                                                                                                    |
|               | Mixing      | <ul><li>Mixes the sample in the target plate during dispensing.</li><li>If on, define Mix volume, Mix Speed and number of Mix Cycles after a transfer.</li></ul>                                                                                                    |
|               | TipTouch    | It is highly recommended to activate a tip touch after a dispensing step to remove drops that may cling to the pipette tips.<br>• Sets where the tip touch should be performed.<br>"Liquid": the tips will dip into the center of the wells.<br>"Side": the tips will touch to the side of the wells.<br>• Defines the height for the tip touch ("TipTouch at").                                                                                                    |
| Advan-<br>ced | Tip Travel  | <ul> <li>Defines the distance which the tips move during an aspiration, dispense and mix step to artificially track the liquid level, see <u>"7.8 Tip travel distances" on page 45</u>.</li> <li>Source Asp: moves the set distance down during aspiration from the source location.</li> <li>Source Mix: moves the set distance down and up during mixing in the source location.</li> <li>Target Disp: moves the set distance up during dispensing in the target location. The same distance is used to move down during aspiration in the target location.</li> <li>Target Mix: moves the set distance down and up during mixing in the target location.</li> </ul> |

Press ▷ to save your settings. This will return you to the list of Reformat programs.

\*∎

### 5.7.6 Custom programs

A custom program uses a step based operating technique. Each pipetting step is entered separately in the sequence in which they will be performed. Custom programs can contain up to 98 steps.

From the ASSIST PLUS Menu select "Custom Programs", press **OK** and New ▷. Define and save a name for your program.

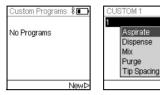

The first line is highlighted. Press **OK**.

Use the **Touch wheel** to select a first step from the menu. Press **OK**, define the required parameters and press **OK** to add the step.

After adding the first step, the selection should now be on the second line. Press **OK** again to define the second step. Continue adding steps until your entire pipetting program is defined. The individual steps are based upon the following basic operations:

| Step       | Description of Custom Program                                                                                                    |  |
|------------|----------------------------------------------------------------------------------------------------|--|
| Aspirate   | Sets an aspiration volume, Tip Travel distance $(\downarrow)^1$ and pipetting speed.                                                                                                    |  |
| Dispense   | Sets a dispense volume, Tip Travel distance $(\uparrow)^1$ and pipetting speed.                                                                                                    |  |
| Mix        | Performs a mixing cycle. Defines the number of cycles, mixing volume, Tip Travel distance $(\uparrow)^1$ and mix speed.                                                                                                    |  |
| Purge      | Purges all remaining liquid currently in the GripTips with the selected purge speed.                                                                                                    |  |
| TipSpacing | Sets tip spacing of VOYAGER pipettes. Note: Tip load may change the tip spacing for the loading procedure.                                                                                                    |  |
| Prompt     | Pauses the program and displays a message. Three lines with 12 characters each are available. To continue the program, press the <b>RUN</b> key.                                                                                                    |  |
| Move X,Z   | Moves the pipette to new X,Z-position in mm of the selected coordinates. (If current position is higher than next target, the movement sequence is X and then Z. If current position is lower than next target, the movement sequence is Z and then X.) Enter the coordinates manually on the pipette's screen. When the pipette is connected to ASSIST PLUS, press any <b>Arrow key</b> of the ASSIST PLUS <b>Touch panel</b> to show the actual coordinates. Teach the positions and click Set $\triangleright$ on the pipette to set the coordinates. |  |

1. Tip Travel distance: the distance the pipette automatically follows during aspirating, dispensing or mixing allowing to optimize tip immersion depth, see 7.8.

| Step     | Description of Custom Program                                                                                                    |  |
|----------|----------------------------------------------------------------------------------------------------|--|
| Move X   | Moves the pipette by the defined distance in X-direction relative to the current position by X mm. Setting a negative value (mm) moves it to the left, setting a positive value (mm) moves it to the right.<br>The distance from well to well for a 96 well plate is 9 mm and for a 384 wel plate 4.5 mm.                           |  |
| Move Z   | Moves the pipette in Z direction to the selected coordinate (the higher the value, the longer is the distance between pipette tip and deck). Use the <b>Arrow keys</b> on ASSIST PLUS to teach the position or dial the height manually on the pipette's screen. Press <b>OK</b> on the pipette to accept the settings.             |  |
| Move Y   | Moves the pipette in Y-direction to accommodate even and odd rows/<br>columns of plates using a pipette that does not correspond directly to the<br>row/column number. Setting a positive value (mm) moves it to the rear,<br>setting a negative value (mm) moves it to the front.                                                  |  |
| BlowOut  | Performs a blow out. A blow out needs to be performed after the last dispense to remove liquid that may cling to the tips.<br>Note: When using "Purge" to empty the tips, a blowout/blowin is performed automatically and does not need to be programmed.                                                                           |  |
| BlowIn   | After a blow out, a blow in has to follow at some point. It does not have to follow immediately and can have steps in between. E.g. after the blow out a move step can be programmed to move the tips out of the liquid, and is then followed by the blow in.                                                                       |  |
| Delay    | A delay is a pause between the last and the next step. Define a delay time (in seconds) or select Press RUN, i. e. pressing the <b>RUN key</b> is needed to continue.                                                                                                    |  |
| Loop     | A loop repeats the steps between the selected step and the loop command<br>as many times as defined. E.g. if the program reaches the loop step, it<br>goes back to step 3 and repeats the steps until there 2 times.<br>The number of program steps can often be shortened by adding a loop.<br>Loops inside loops are not allowed. |  |
| Call     | Calls another custom program to run as subprogram in the current<br>program. This can be utilized to run frequently used sequences, e.g. a tip<br>touch after a dispense, without programming the individual steps every<br>time.                                                                                                   |  |
| TipLoad  | Moves the pipette to the tip rack and attachs new GripTips. The pipette moves automatically to the required position.                                                                                                    |  |
| TipEject | Ejects the GripTips into the waste bin. The pipette moves automatically to the required position.                                                                                                    |  |

| Step | Description of Custom Program                                                                          |
|------|----------------------------------------------------------------------------------------------------|
|      | Sets a beep. The sound is only active, if under Preferences - Sounds the option Messages is set to On. |

When finished, press ▷ to save the Custom program. To run the program, press **OK**.

### Example of custom program

**Application:** The task is to aspirate liquid from a 100 ml reservoir with a 300  $\mu$ l pipette and fill the first 6 columns of a 96 well plate with 50  $\mu$ l. The custom program would be set up as follows:

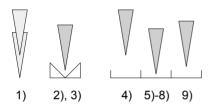

| Program step               | Action                                                                                                   |
|----------------------------|----------------------------------------------------------------------------------------------------|
| 1) TipLoad                 | Tips are automatically loaded and the pipette moves up.                                                  |
| 2) Move X,Z (180.2, 20.0)  | Move to absolute X,Z-position to aspirate liquid from the reservoir (to the right and down).             |
| 3) Aspirate 300 µl Speed 8 | Aspirate liquid from 100 ml reservoir.                                                                   |
| 4) Move X,Z (242.5, 50)    | Move to absolute X,Z-position above first row (up = clearance height reservoir, and to the right).       |
| 5) Move Z 10.0 mm          | Move down to absolute Z-position 10.0 mm for dispense.                                                   |
| 6) Dispense 50 µl Speed 8  | Dispense liquid with Tip Travel 3 mm.                                                                    |
| 7) Move X 5.0 mm           | Move 5 mm beside for Tip touch on the side of the well (height at coordinate 13.0 mm due to Tip Travel). |
| 8) Move X -5.0 mm          | Move back to the middle of the well.                                                                     |
| 9) Move Z 16 mm            | Move up to coordinate 16 mm (clearance height).                                                          |
| 10)Move X 9 mm             | Move 9 mm beside (center of next wells).                                                                 |
| 11)Loop 5 (6 x)            | Repeat step 5-10 five times.                                                                             |
| 12)TipEject                | Eject tips.                                                                                              |

| Problem                                                                  | Probable cause                                                                                                    | Remedy                                                                 |
|--------------------------------------------------------------------------|----------------------------------------------------------------------------------------------------|------------------------------------------------------------------------|
| Z-Speed (ASSIST)<br>too low! Increase<br>distance or pipetting<br>speed. | <ul> <li>Tracking distance of Aspirate,<br/>Dispense or Mix step is too<br/>short for the current pipetting<br/>speed or volume.</li> <li>Pipetting speed is too low for<br/>the current tip travel distance<br/>or pipetting volume.</li> </ul> | <ul> <li>Increase tracking distance or<br/>pipetting speed.</li> </ul> |

# Programming errors

# 6 Maintenance

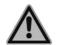

#### WARNING

Always turn off power and disconnect the ASSIST PLUS from the mains when carrying out maintenance work.

### 6.1 Cleaning

The materials used on the exterior of the ASSIST PLUS support regular cleaning intervals. Clean the external components with a lint-free cloth lightly soaked with mild soap solution in distilled water or with a 70 % dilution of Isopropyl or Ethanol. Never use acetone or other solvents.

### 6.2 Decontamination

From regular use ASSIST PLUS should not come into direct contact with liquids. If aerosols or biohazardous fluids splash on the surfaces, they must be decontaminated in accordance to good laboratory practice.

Take out the **Waste bin** ( $\underline{8}$ ) to the front. Lift up and remove the waste bin frame and the magnetically attached **Sensor reflector** ( $\underline{7}$ ). Remove the decks by holding the front and the back of the **Tip rack deck** ( $\underline{5}$ ) or holding the **Deck** ( $\underline{6}$ ) on the right and left side, respectively.

Wipe the clean instrument surface with a lint-free cloth, lightly soaked e. g. with the following disinfectants:

- Ethanol 70%
- Microcide SQ 1:64
- Glutaraldehyde solution 4%
- Virkon solution 1-3%

Follow the instructions provided with the disinfectants.

The aluminum **Decks** and the **Waste bin** with frame can be autoclaved at 121°C, 1 bar overpressure for 20 minutes.

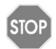

### CAUTION

Do not autoclave the sensor reflector because it will be damaged.

The sensor reflector may be decontaminated by spraying and wiping it with 70% Ethanol and after a short treatment time (1-2 minutes) wiping it dry.

## 6.3 Servicing

INTEGRA Biosciences recommends annual preventative maintenance service for the ASSIST PLUS. Please contact INTEGRA for pricing and details.

For any service or repairs, please contact your local service technician.

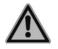

#### WARNING

ASSIST PLUS needs to be cleaned before sending it to service. The declaration on the absence of health hazards must be signed. This is necessary to protect service personnel.

### 6.4 Equipment disposal

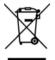

The ASSIST PLUS must not be disposed of with unsorted municipal waste.

Dispose the ASSIST PLUS in accordance with the laws and regulations in your area governing disposal of devices.

# 7 Technical Data

## 7.1 Environmental conditions

|                             | Operation                                                                                             |
|-----------------------------|----------------------------------------------------------------------------------------------------|
| Temperature range operation | 5–40°C                                                                                                |
| Temperature range storage   | -10 to +50 °C                                                                                         |
| Humidity range              | Max. rel. humidity 80% for temperatures up to 31°C, decreasing linearly to 50% rel. humidity at 40°C. |
| Altitude                    | 0–2000 m AMSL                                                                                         |
| Pollution degree 2          | According to IEC EN/UL 61010-1, i.e. non-conductive pollution only.                                   |
| Operation                   | Indoor use only.                                                                                      |

# 7.2 Specification of the device

| Electricity supply                    | Mains adapter input: 100–240 VAC, 47-63 Hz<br>Device input: 22.8–25.2 VDC, 100 W                                                                                                    |
|---------------------------------------|----------------------------------------------------------------------------------------------------|
| Frequency:<br>Maximum transmit power: | 2.400–2.485 GHz<br>+6 dBm                                                                                                    |
| Dimensions (H x D x W)                | 511 mm x 383 mm x 747 mm<br>(with pipette attached: height 630 mm)                                                                                                    |
| Weight                                | 25 kg                                                                                                    |
| Material of surfaces                  | Housing: Polyurethane<br>Tower, waste bin, sensor: painted stainless steel<br>Decks: anodized aluminum<br>Touch panel: glass<br>Sensor reflector: Polymethylmethacrylate (PMMA),<br>aluminum |

## 7.3 Intellectual property

The ASSIST PLUS is covered under the following patents:

| Patent Number | Country | Title                                       | Apply to               |
|---------------|---------|---------------------------------------------|------------------------|
| 9,321,048     | USA     | Sample Distribution System And Pro-<br>cess | ASSIST,<br>ASSIST PLUS |

## 7.4 Compatible pipettes

The following INTEGRA pipettes are compatible with ASSIST PLUS:

| Pipette | Firmware | Serial No. |
|---------|----------|------------|
| VIAFLO  | 4.xx     | 7xxxxxx    |
| VOYAGER | 4.xx     | 7xxxxxx    |

## 7.5 Maximum labware height on deck

Maximum distance between pipette tip end and the deck.

| Tip type | Distance |
|----------|----------|
| 1250 µl  | 128 mm   |

## 7.6 Plate compatibility

The tables below provide an overview outlining the compatibilities of pipettes with different well plates and plate orientations.

| VIAFLO pipettes |        |           | 96 well pla | nte (8 x 12) | 384 well plate (16 x 24) |            |  |
|-----------------|--------|-----------|-------------|--------------|--------------------------|------------|--|
| Channels        | Volume | Tip dist. | Landscape   | Portrait     | Landscape                | Portrait   |  |
|                 | [µl]   | [mm]      | (8 wells)   | (12 wells)   | (16 wells)               | (24 wells) |  |
|                 | 12.5   | 9         | х           |              | х                        |            |  |
|                 | 50     | 9         | х           |              | х                        |            |  |
| 8               | 125    | 9         | x           |              | х                        |            |  |
|                 | 300    | 9         | х           |              | х                        |            |  |
|                 | 1250   | 9         | х           |              |                          |            |  |
|                 | 12.5   | 9         |             | х            |                          | х          |  |
|                 | 50     | 9         |             | х            |                          | х          |  |
| 12              | 125    | 9         |             | Х            |                          | х          |  |
|                 | 300    | 9         |             | х            |                          | х          |  |
|                 | 1250   | 9         |             | х            |                          |            |  |
|                 | 12.5   | 4.5       |             |              | Х                        |            |  |
| 16              | 50     | 4.5       |             |              | Х                        |            |  |
|                 | 125    | 4.5       |             |              | Х                        |            |  |

| VOYAGER pipettes |        | 12 \    | well | 24 v | well | 48 well |     | 96 well |     | 384 well |      |      |
|------------------|--------|---------|------|------|------|---------|-----|---------|-----|----------|------|------|
| Channels         | Volume | Spacing | L    | Р    | L    | Р       | L   | Р       | L   | Р        | L    | Р    |
|                  | [µl]   | [mm]    | (3)  | (4)  | (4)  | (6)     | (6) | (8)     | (8) | (12)     | (16) | (24) |
| 4                | 300    | 9-32.5  |      | х    | Х    |         |     | х       | Х   |          |      |      |
| 4                | 1250   | 9-32.5  |      | х    | х    |         |     | х       | Х   |          |      |      |
| 6                | 300    | 9–19.5  |      |      |      | х       | х   |         |     | х        |      |      |
| Ö                | 1250   | 9–19.5  |      |      |      | х       | х   |         |     | х        |      |      |
|                  | 12.5   | 4.5–14  |      |      |      |         |     | Х       | х   |          | х    |      |
|                  | 50     | 4.5–14  |      |      |      |         |     | х       | х   |          | х    |      |
| 8                | 125    | 4.5–14  |      |      |      |         |     | х       | Х   |          | х    |      |
|                  | 300    | 9–14    |      |      |      |         |     | х       | х   |          |      |      |
|                  | 1250   | 9–14    |      |      |      |         |     | х       | х   |          |      |      |
|                  | 12.5   | 4.5-9   |      |      |      |         |     |         |     | х        |      | х    |
| 12               | 50     | 4.5-9   |      |      |      |         |     |         |     | х        |      | х    |
|                  | 125    | 4.5–9   |      |      |      |         |     |         |     | х        |      | х    |

# 7.7 Plate access pattern

Plates can be reformatted in two different patterns using the predefined Reformat program.

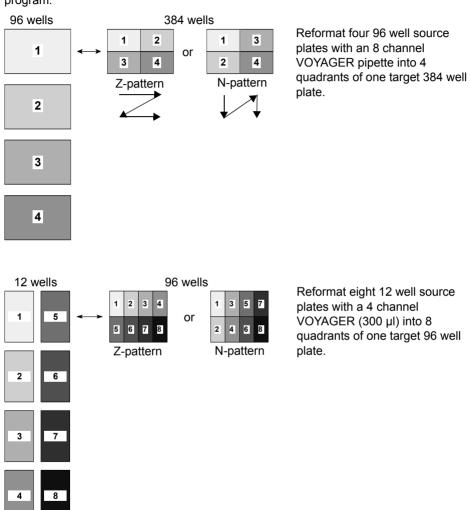

# 7.8 Tip travel distances

The Tip Travel defines the distance which the tips move during an aspiration, dispense and mix step to artificially track the liquid level. The Tip Travel starts from a user defined height as shown below.

| Section | Steps and parameters                                                                              | Steps and parameters                                                                                                    |                                                                                                    |                                                                    |  |  |  |  |
|---------|---------------------------------------------------------------------------------------------------|----------------------------------------------------------------------------------------------------|----------------------------------------------------------------------------------------------------|--------------------------------------------------------------------|--|--|--|--|
| Source  | Source Mix (‡):                                                                                   |                                                                                                    | Source Asp. (↓):                                                                                     |                                                                    |  |  |  |  |
|         | (H <sub>s</sub> )                                                                                 |                                                                                                    | (H <sub>s</sub> )<br>(S <sub>a</sub> )                                                               |                                                                    |  |  |  |  |
|         | Tip Travel starts from <b>He</b><br>Moves the <b>Source Mix</b> (<br>distance down and up.        |                                                                                                    | Tip Travel starts from Height/Start Height ( $H_s$ ). Moves the Source Asp. ( $S_a$ ) distance down. |                                                                    |  |  |  |  |
| Target  | Target Disp. (↑):                                                                                 | Target M                                                                                                    | <b>ix</b> (‡):                                                                                       | Target Asp. (↓):                                                   |  |  |  |  |
|         | (T <sub>d</sub> )                                                                                 | (T <sub>d</sub> )-<br>(H <sub>t</sub> )-                                                                                                    | (T <sub>m</sub> )                                                                                    | (T <sub>d</sub> )                                                  |  |  |  |  |
|         | Tip Travel starts from Height ( $H_t$ ). Moves the set <b>Target Disp.</b> ( $T_d$ ) distance up. | Tip Travel starts after<br>dispense from the<br>Height ( $H_t$ ) plus <b>Target</b><br><b>Disp.</b> ( $T_d$ ). Moves the<br><b>Target Mix</b> ( $T_m$ )<br>distance down and up. |                                                                                                    | Moves the <b>Target</b><br><b>Disp.</b> (T <sub>d</sub> ) distance |  |  |  |  |

# 8 Accessories

# 8.1 Accessories

| General                                                         | Part No. |
|-----------------------------------------------------------------|----------|
| Pipette Li-ion battery                                          | 4205     |
| Bluetooth module for INTEGRA electronic pipettes                | 4221     |
| Pipette charging cable                                          | 4549     |
| Charging/communication stand for 1 pipette, incl. mains adapter | 4211     |
| Tip waste bin (incl. frame and reflector)                       | 4550     |
| Bags for tip waste bin (200 bags)                               | 4570     |
| Reflector for tip sensor                                        | 4572     |
| 3 Position universal deck                                       | 4520     |
| PCR 96 well cooling block                                       | 6250     |
| PCR 384 well cooling block                                      | 6255     |
| Rack for 0.5 ml microcentrifuge tubes                           | 4541     |
| Rack for 1.5 and 2 ml microcentrifuge tubes                     | 4540     |
| Rack for 5 ml test tubes (12 x 75 mm)                           | 4543     |
| Rack for 15 ml centrifuge tubes                                 | 4542     |

| VIAFLO Electronic Pipettes        | Part No. |
|-----------------------------------|----------|
| 8-channel pipette, 0.5-12.5 μl    | 4621     |
| 8-channel pipette, 2 – 50 μl      | 4626     |
| 8-channel pipette, 5 – 125 μl     | 4622     |
| 8-channel pipette, 10 – 300 μl    | 4623     |
| 8-channel pipette, 50 – 1250 μl   | 4624     |
| 12-channel pipette, 0.5 – 12.5 µl | 4631     |
| 12-channel pipette, 2 – 50 µl     | 4636     |
| 12-channel pipette, 5 – 125 µl    | 4632     |
| 12-channel pipette, 10 – 300 µl   | 4633     |
| 12-channel pipette, 50 – 1250 µl  | 4634     |
| 16-channel pipette, 0.5 – 12.5 μl | 4641     |
| 16-channel pipette, 2 – 50 µl     | 4646     |
| 16-channel pipette, 5 – 125 μl    | 4642     |

| VOYAGER Electronic Pipettes     | Part No. |
|---------------------------------|----------|
| 4-channel pipette, 10 – 300 μl  | 4743     |
| 4-channel pipette, 50 – 1250 μl | 4744     |
| 6-channel pipette, 10 – 300 μl  | 4763     |
| 6-channel pipette, 50 – 1250 μl | 4764     |
| 8-channel pipette, 0,5–12.5 μl  | 4721     |
| 8-channel pipette, 2 – 50 μl    | 4726     |
| 8-channel pipette, 5 – 125 μl   | 4722     |
| 8-channel pipette, 10 – 300 μl  | 4723     |
| 8-channel pipette, 50 – 1250 μl | 4724     |
| 12-channel pipette, 0,5–12.5 μl | 4731     |
| 12-channel pipette, 2 – 50 μl   | 4736     |
| 12-channel pipette, 5 – 125 µl  | 4732     |

# 8.2 Consumables

| Multichannel Reagent Reservoirs |                                                                                                | Part No. |
|---------------------------------|------------------------------------------------------------------------------------------------|----------|
| 10 ml                           | Disposable reagent reservoirs, individually sealed, 30 reservoirs per case, sterile            | 4331     |
|                                 | Disposable reagent reservoirs, four sleeves of 50 reservoirs, 200 reservoirs per case, sterile | 4332     |
|                                 | Reservoir Base, 10 pack                                                                        | 4306     |
| 25 ml                           | Disposable reagent reservoirs, individually sealed, 30 reservoirs per case, sterile            | 4311     |
|                                 | Disposable reagent reservoirs, four sleeves of 50 reservoirs, 200 reservoirs per case, sterile | 4312     |
|                                 | Reservoir Base, 10 pack                                                                        | 4304     |
| 100 ml                          | Disposable reagent reservoirs, individually sealed, 30 reservoirs per case, sterile            | 4321     |
|                                 | Disposable reagent reservoirs, four sleeves of 50 reservoirs, 200 reservoirs per case, sterile | 4322     |
|                                 | Reservoir Base, 10 pack                                                                        | 4305     |

| Automation Friendly Reagent Reservoirs                                         |                                                                                   | Part No. |
|--------------------------------------------------------------------------------|-----------------------------------------------------------------------------------|----------|
| 150 ml 8 reservoir bases, automation friendly (microplate format), non-sterile |                                                                                   | 6301     |
|                                                                                | 25 lids, sterile, polypropylene                                                   | 6302     |
|                                                                                | Trial pack (1 base, 1 reservoir and 1 lid), sterile                               | 6303     |
|                                                                                | 30 reservoirs, individually sealed, sterile, polystyrene, incl. 1 trial pack      | 6317     |
|                                                                                | 100 reservoirs, 4 sleeves of 25 inserts, sterile, polystyrene, incl. 1 trial pack | 6318     |
| 300 ml                                                                         | 8 reservoir bases, automation friendly (microplate format), non-sterile           | 6305     |
|                                                                                | 25 lids, sterile, polypropylene                                                   | 6306     |
|                                                                                | Trial pack (1 base, 1 reservoir and 1 lid), sterile                               | 6307     |
|                                                                                | 30 reservoirs, individually sealed, sterile, polystyrene, incl. 1 trial pack      | 6327     |
|                                                                                | 100 reservoirs, 4 sleeves of 25 inserts, sterile, polystyrene, incl. 1 trial pack | 6328     |

| GripTips for automation of INTEGRA Pipettes |                                                 | Part No. |
|---------------------------------------------|-------------------------------------------------|----------|
| Purple:                                     | 5 XYZ racks of 384 tips, non-sterile, LONG      | 6403     |
| 12.5 µl                                     | 5 XYZ racks of 384 tips, sterile, LONG          | 6404     |
|                                             | 5 XYZ racks of 384 tips, sterile, filter, LONG  | 6405     |
|                                             | 5 XYZ racks of 384 tips, sterile, filter, SHORT | 6475     |
|                                             | 5 XYZ racks of 384 tips, non-sterile            | 6453     |
|                                             | 5 XYZ racks of 384 tips, sterile                | 6454     |
|                                             | 5 XYZ racks of 384 tips, sterile, filter        | 6455     |
| Purple:                                     | 5 XYZ racks of 384 tips, non-sterile, LONG      | 6503     |
| 12.5 µl                                     | 5 XYZ racks of 384 tips, sterile, LONG          | 6504     |
| low retention                               | 5 XYZ racks of 384 tips, sterile, filter, LONG  | 6505     |
|                                             | 5 XYZ racks of 384 tips, non-sterile            | 6553     |
|                                             | 5 XYZ racks of 384 tips, sterile                | 6554     |
|                                             | 5 XYZ racks of 384 tips, sterile, filter        | 6555     |
| Yellow:                                     | 5 XYZ racks of 384 tips, non-sterile            | 6463     |
| 50 µl, 125 µl                               | 5 XYZ racks of 384 tips, sterile                | 6464     |
|                                             | 5 XYZ racks of 384 tips, sterile, filter        | 6465     |
| Yellow:                                     | 5 XYZ racks of 384 tips, non-sterile            | 6563     |
| 50 µl, 125 µl                               | 5 XYZ racks of 384 tips, sterile                | 6564     |
| low retention                               | 5 XYZ racks of 384 tips, sterile, filter        | 6565     |
| Green:                                      | 5 inserts of 96 tips, non-sterile, GREEN CHOICE | 6432     |
| 300 µl                                      | 5 racks of 96 tips, non-sterile                 | 6433     |
|                                             | 5 racks of 96 tips, sterile                     | 6434     |
|                                             | 5 racks of 96 tips, sterile, filter             | 6435     |
| Green:                                      | 5 racks of 96 tips, non-sterile                 | 6533     |
| 300 µl                                      | 5 racks of 96 tips, sterile                     | 6534     |
| low retention                               | 5 racks of 96 tips, sterile, filter             | 6535     |
| Green:                                      | 5 racks of 96 tips, non-sterile                 | 6633     |
| 300 µl                                      | 5 racks of 96 tips, sterile                     | 6634     |
| wide bore                                   | 5 racks of 96 tips, sterile, filter             | 6635     |

| GripTips for automation of INTEGRA Pipettes |                                                 | Part No. |
|---------------------------------------------|-------------------------------------------------|----------|
| Blue:                                       | 5 inserts of 96 tips, non-sterile, GREEN CHOICE | 6442     |
| 1250 µl                                     | 5 racks of 96 tips, non-sterile                 | 6443     |
|                                             | 5 racks of 96 tips, sterile                     | 6444     |
|                                             | 5 racks of 96 tips, sterile, filter             | 6445     |
| Blue:                                       | 5 racks of 96 tips, non-sterile                 | 6543     |
| 1250 µl                                     | 5 racks of 96 tips, sterile                     | 6544     |
| low retention                               | 5 racks of 96 tips, sterile, filter             | 6545     |
| <b>Blue:</b><br>1250 μl<br>wide bore        | 5 racks of 96 tips, non-sterile                 | 6643     |
|                                             | 5 racks of 96 tips, sterile                     | 6644     |
|                                             | 5 racks of 96 tips, sterile, filter             | 6645     |

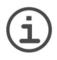

### Νοτε

Autoclaving of GripTips is not recommended as they may warp during the process, which can lead to incorrect tip loading and obstruct precise well targeting.

# Imprint

© 2018 INTEGRA Biosciences AG

All rights to this documentation are reserved. In particular the rights of reproduction, processing, translation and the form of presentation lie with INTEGRA Biosciences AG. Neither the complete documentation nor parts thereof may be reproduced in any way, or stored and processed using electronic media or distributed in any other way without the written consent of INTEGRA Biosciences AG.

This operating instruction manual has part number 128950, the version is V00. It applies as of (see Toolbox - Device information):

| FW version VIAFLO pipettes  | 4.10 or higher |
|-----------------------------|----------------|
| FW version VOYAGER pipettes | 4.10 or higher |
| FW version ASSIST PLUS      | 1.02 or higher |

of ASSIST PLUS until a newer revision is released.

VIAFLO, VOYAGER, VIALINK, VIALAB and GripTip are trademarks of INTEGRA Holding, Switzerland.

#### Manufacturer

#### **INTEGRA Biosciences AG**

CH-7205 Zizers, Switzerland T +41 81 286 95 30 F +41 81 286 95 33 info@integra-biosciences.com www.integra-biosciences.com

#### INTEGRA Biosciences Corp.

Hudson, NH 03051, USA T +1 603 578 5800 F +1 603 577 5529

#### **Customer service**

Please contact your local INTEGRA Biosciences representative. To find out name and address go to <u>www.integra-biosciences.com</u>.

Further information and operating instructions in other languages are available on www.integra-biosciences.com or on request info@integra-biosciences.com.